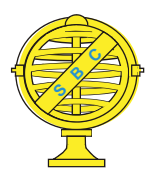

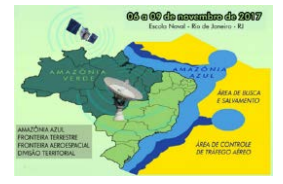

# **GEOTECNOLOGIAS ASSOCIADAS AO TRABALHO DE CAMPO PARA UMA EDUCAÇÃO GEOGRÁFICA SIGNIFICATIVA**

*Thaís Domett de Santana¹ , Caio Dias Torres ² , Vitor Soares Scalercio³ , Isabela Habib Canaan da Silva<sup>4</sup> , Phillipe Valente Cardoso 5*

<sup>1</sup>Universidade do Estado do Rio de Janeiro/Faculdade de Formação de Professores, Brasil <sup>2</sup>Universidade do Estado do Rio de Janeiro/Faculdade de Formação de Professores, Brasil <sup>3</sup>Colégio Pedro II, Brasil

<sup>4</sup>Universidade do Estado do Rio de Janeiro/Faculdade de Formação de Professores, Brasil *<sup>5</sup>*Universidade do Estado do Rio de Janeiro/Faculdade de Formação de Professores, Brasil

**Comissão VII - Formação Profissional, Ensino e Pesquisa**

## **RESUMO**

O presente trabalho foi elaborado visando contribuir para uma Educação Geográfica Significativa, a partir da união entre teoria e prática, utilizando-se de Geotecnologias em trabalhos de campo, por meio dos aplicativos "GPS Essentials", "GPS & Maps" e dos *softwares* "Google Earth Pro" e "ArcMap". Sua construção se deu em conjunto com a turma<sup>1</sup> MA212, da 2ª série do Ensino Médio do Colégio Pedro II<sup>2</sup>, *campus* São Cristõvão III, na cidade do Rio de Janeiro. Os alunos possuíam um *Tablet*, disponibilizado pela instituição ao ingressarem no curso, e foram estimulados a desenvolverem atividades pedagógicas com os mesmos. Assim, o objetivo geral do trabalho é demonstrar possibilidades de aplicação de Geotecnologias associadas ao trabalho de campo para uma educação geográfica significativa. O tema impactos ambientais foi trabalhado com a turma em aulas teóricas para que depois ocorresem os trabalhos de campo para registro e observação de impactos. Como a pesquisa ainda está em andamento, são apresentados aqui resultados referentes à fase que consiste na espacialização das ocorrências registradas.

**Palavras-chave:** Educação Geográfica Significativa, Geotecnologias, Recurso Didático, Trabalho de Campo.

# **ABSTRACT**

The present work has been elaborated aiming to contribute to a Meaningful Geographic Education by the union between theory and practice, making use of Geotechnologies on fieldworks by using "GPS Essentials" and "GPS & Maps" applications and "Google Earth Pro" and "ArcMap" softwares. It has been developed together with the class MA212, from Colégio Pedro II's second year of High School, São Cristóvão III *campus*, in Rio de Janeiro. These students had a tablet, provided by the institution at the time of their subscription on the course, which they have been encouraged to develop pedagogical activities with. Therefore, the main goal of this work is to show some possibilities of Geotchnologies's application associated with the fieldwork for a meaningful geographic education. The theme about environmental impacts has been approached during practical classroom so that the fieldworks could take place for the register and observation of the impacts. As the research is still in progress, the results presented here refer to the fase that consists on the spatialization of the registered occurrences.

**Keywords:** Meaningful Geographic Education, Geotechnologies, Didatic Resource, Fieldwork.

<sup>1</sup>O professor regente de geografia da turma é um dos autores do trabalho.

<sup>2</sup>O Colégio Pedro II, autarquia federal, possui em sua maioria turmas de ensino regular, havendo em alguns campi a oferta de ensino técnico em Meio Ambiente, Informática e Instrumento Musical. Seu atual corpo discente soma 12.716 alunos (2016), distribuídos em 15 unidades.

## 1. INTRODUÇÃO

O conceito de Aprendizagem Significativa foi proposto inicialmente por David Ausubel (1963, 1968) e, segundo ele, é um processo em que o novo conhecimento se relaciona de forma não literal à estrutura cognitiva do educando, isto é, o significado lógico do conteúdo e dos conceitos se transforma em significado psicológico (Moreira, 2011).

No âmbito da Geografia, Castellar (2011) fala sobre Educação Geográfica Significativa, que envolve, no processo de ensino-aprendizagem, a construção de conhecimentos geográficos, de modo que possibilite a compreensão do espaço geográfico e das ações humanas que o formam e/ou o modificam.

Aliada a essa proposta, está o avanço tecnológico, cada vez mais acessível à população. O mesmo pode ser dito sobre as Geotecnologias, ferramentas tecnológicas que permitem análises diversas sobre o Espaço Geográfico. Contudo, apesar do fácil acesso, essas ferramentas não são ainda tão exploradas quanto poderiam nas escolas (Rosa, 2005). Nesse contexto e partindo do principío da tríade Lefebvreana do espaço vivido, percebido e concebido (Lefebvre, 2000 *apud* Simas, 2017), foi construído o presente trabalho, associando Geotecnologias e trabalho de campo.

Por esses motivos, será apresentado aqui uma possibilidade de associação entre tecnologia, trabalho de campo e ensino de conteúdos transdisciplinares vistos na escola básica/técnica. Este trabalho nasceu da parceria de pesquisa e da convergência de interesses entre professores e alunos do Colégio Pedro II e da UERJ/FFP. Para além dos benefícios de um intercâmbio institucional, ressaltam-se a aproximação entre teoria e prática, a troca entre saber escolar e conhecimento acadêmico e a capacitação de alunos.

### 2. OBJETIVO

No contexto apresentado, o objetivo geral é demonstrar possibilidades de aplicação de Geotecnologias associadas à Cartografia no processo de Letramento Geográfico.

Os objetivos específicos levam em conta os interesses pedagógicos das aulas de Geografia do Ensino Médio Integrado (Técnico em Meio Ambiente). Assim, busca-se associar as discussões e os conteúdos teóricos sobre impactos ambientais com a ação prática e analítica através do uso da Geotecnologia.

Por fim, tem-se o desejo de apresentar aos alunos uma forma de espacializiação de fenômenos, que possa ser útil em diversos contextos e que contribua para a formação e ação do futuro profissional, além de contribuir para a formação do aluno-mapeador.

## 3. MATERIAIS E MÉTODOS

Este trabalho foi construído em conjunto com a turma<sup>1</sup> MA212, composta por 26 alunos da 2ª série do Ensino Médio do Colégio Pedro II<sup>2</sup> (Instituto Federal de Educação), *campus* São Cristõvão III, na cidade do Rio de Janeiro. Foram utilizados o aplicativo "GPS Essentials" para aparelhos com sistema operacional *Android,* o "GPS & Maps" para sistema operacional *iOS, o software* "Google Earth Pro" e o *software* "ArcMap", que contêm ferramentas para análise e gerenciamento de dados espaciais, bem como para a criação, visualização e mapeamento de dados geográficos.

Todos os alunos da turma possuíam um aparelho *Tablet* doado pela instituição de ensino ao ingressarem no curso de Meio Ambiente na 1ª série do Ensino Médio e, assim, puderam utilizá-lo como ferramenta de trabalho. Vale destacar que alguns preferiram utilizar seus próprios *smartphones* pela maior comodidade e hábito.

## 3.1. Materiais

O "GPS Essentials" e o "GPS & Maps" são aplicativos gratuitos e de fácil acesso, que captam sinal GNSS (Global Navigation Satelite System), indicam latitude e longitude, permitem marcar pontos e associar imagens a eles, permitem traçar um caminho, entre outras funções úteis para a realização de trabalhos de campo e que podem ser observadas na figura 1. Vale ressaltar que a *Apple* disponibiliza duas versões do "GPS & Maps", a utilizada para realização deste trabalho foi a gratuita, que é mais simples, mas podem ser compradas extensões que disponibilizam mais funções.

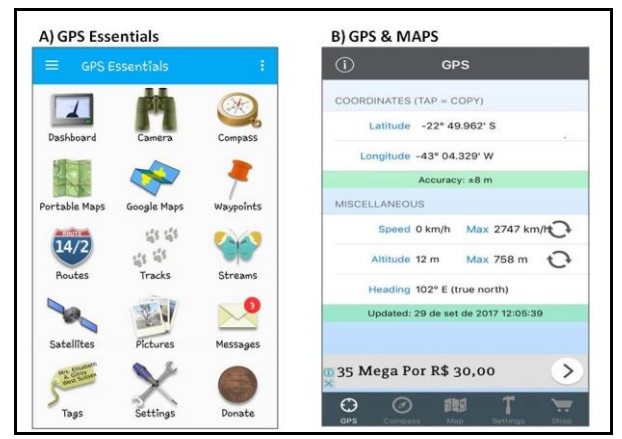

**Figura 1: Aplicativos utilizados.** 

O *software* "Google Earth Pro" é uma ferramenta que permite a visualização de diversos pontos do globo terrestre por meio de imagens de satélite e fotografias; é um verdadeiro mundo de possibilidades que permite, por exemplo, marcar pontos de interesse e criar mapas temáticos. Dessa forma, diferente dos mapas encontrados nos livros didáticos, é maior a possibilidade de aproximar os alunos da realidade de seus respectivos bairros, ou até trabalhar com maior aproveitamento conceitos geográficos sobre os quais eles podem construir suas representações.

Também foi utilizado o software "ArcMap" para elaborar o mapa final desta etapa, que consistiu na espacialização dos pontos.

 Pode-se utilizar também o "QGIS", que é um *software* SIG (Sistema de Informação Geográfica) gratuito, isto é, possui Código Aberto licenciado pela Licença Pública Geral GNU, de acordo com a descrição no site em que a plataforma se encontra disponivel para *download*.

### 3.2. Metodologia

Etapa 1: Abordagem Teórica

Inicialmente, foram apresentadas aos alunos as motivações do trabalho, com as propostas gerais, modo de execução e resultados esperados. Um dos objetivos era tornar cada aluno capaz de identificar e mapear os impactos ambientais em suas localidades, além de impulsionar reflexões sobre estes. Neste momento, foram apresentados os nomes dos aplicativos e foi pedido que os grupos os explorassem e vissem as funcionalidades disponíveis.

Antes de ingressar na parte prática, como atividade inicial do trabalho foi proposta uma discussão teórica sobre meio ambiente e impactos ambientais. Foram sugeridos livros para que os grupos elaborassem um trabalho escrito de 5 a 8 páginas com a apresentação das principais ideias dos autores sobre os conceitos. O formato proposto foi de um artigo, seguindo as regras gerais da ABNT.

Vale pontuar aqui algumas considerações: pode parecer audacioso ou inadequado um trabalho desse porte para estudantes de 16-17 anos do ensino médio. Entretanto, tencionava-se também apresentá-los esse formato de trabalho e incentivá-los a fazê-lo como um exercício intelectual.

Etapa 2: Divisão de grupos

Em sala de aula e sob a orientação do professor regente, a turma foi dividida em oito grupos, que consideravam os locais de residência dos alunos e a proximidade entre eles. Para facilitar a organização, apresentou-se e discutiu-se o mapa das Regiões Administrativas da cidade do Rio de Janeiro, bem como da Região Metropolitana fluminense. Para evitar que dois alunos que moravam em locais mais distantes ficassem sozinhos, foram remanejados para grupos de regiões onde havia maior concentração de colegas.

 Etapa 3: Orientações Cartográficas e Uso do Aplicativo

Nessa etapa, foram trabalhados com os alunos orientações gerais sobre cartografia básica. Como estão na 2ª série, optou-se por relembrar e consolidar essas noções, visto que a cartografia, como conteúdo curricular específico, é trabalhada na 1ª série do Ensino Médio. Pontos cardeais, latitude, longitude, sistema de coordenadas geográficas, sistema UTM e tecnologia *GNSS* foram alguns dos conteúdos revistos, tendo em vista o melhor aproveitamento do aplicativo e das técnicas cartográficas.

Em seguida, uma vez apresentados aos alunos, os aplicativos foram configurados para coordenada UTM devido à maior praticidade para plotagem dos pontos em *softwares* da plataforma *GIS*. Esta etapa encontra-se representada pela figura 2.

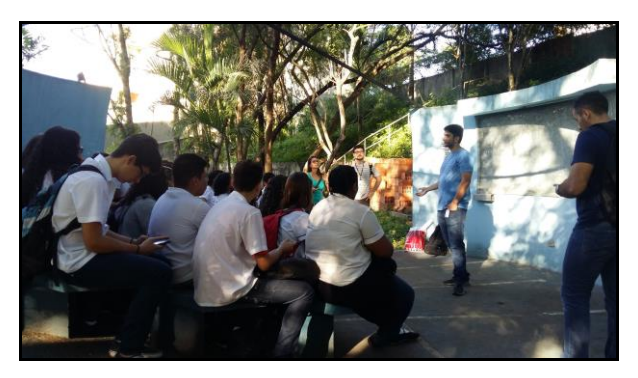

**Figura 2: Orientações de Cartografia Básica e uso do aplicativo.**

## Etapa 4: Realização de Trabalhos de Campo

Como estratégia pedagógica, foi utilizado como método de ensino a realização de trabalho de campo, que pode ser compreendido como uma boa maneira de permitir a associação entre teoria e prática e também possibilita uma análise articulada entre as dinâmicas físicas e sociais; além de ser um momento bastante profícuo e de forte estímulo à ação dos alunos.

Foi realizado um primeiro exercício prático para que os alunos aprendessem efetivamente a usar o aplicativo, em que eles coletaram as coordenadas do ponto denominado como "Ponto de Treinamento". Em uma área externa da escola, ampla e com variação de altitude, foi feito um exercício teste, simulando o que eles deveriam fazer em suas localidades, para que coletassem dados da localização do ponto com o aplicativo e fotos retiradas dos impactos observados. Com a ajuda de uma carta topográfica da área em questão, os alunos localizaram os pontos em que se encontravam durante esse primeiro exercício, testando as funcionalidades do aplicativo.

Foram entregues aos alunos fichas para serem preenchidas em campo com os dados de localização fornecidos pelo aplicativo, espaço para descrição do ponto, horário, latitude, longitude, altitude e observações sobre o impacto ambiental. A posteriori, os grupos foram para suas respectivas regiões executar o que lhes foi proposto, buscando o número mínimo de 15 registros por grupo.

Etapa 5: Plotagem e elaboração de mapas

A divisão da turma em oito grupos ocorreu entre os municípios de Niterói, Nova Iguaçu e Rio de Janeiro, de modo que se tentou manter uma subdivisão por regiões próximas ao local de moradia dos alunos: Grande Méier, Grande Tijuca, Ilha do Governardor, Jacarepaguá, Madureira e Penha-Olaria.

O processo de plotagem foi efetuado mediante as informações colocadas nas fichas pelos alunos, realizado primeiramente no *software* "Google Earth", como pode ser visto na figura 3, e exportados porteriormente para o *software* "ArcMap" para visualizar os pontos associados às regiões prédefinidas.

O mapa confeccionado teve como finalidade primeira a espacialização dos impactos ambientais de acordo com as respectivas regiões.

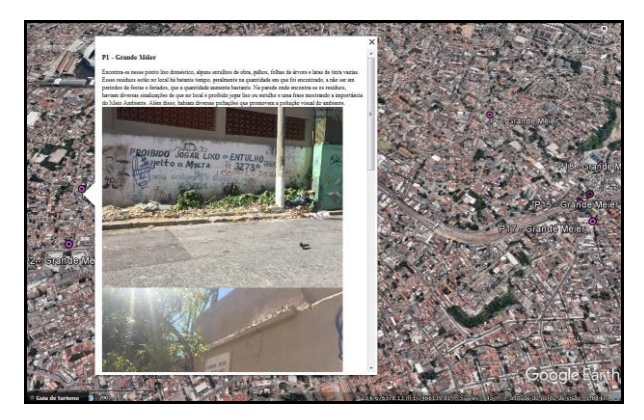

**Figura 3: Plotagem no Google Earth com imagem e descrição do ponto.** 

### 4. RESULTADOS

No que diz respeito à primeira etapa da metodologia proposta, a turma relatou nunca antes ter produzido um trabalho escrito nos moldes propostos, tampouco conheciam as exigências e especificidades de uma discussão conceitual desse tipo. No entanto, o resultado obtido foi bastante satisfatório, pois pôde-se perceber um primeiro momento de aproximação com a pesquisa formal, levando-se em conta todas as limitações e desafios que envolvem essa iniciação.

Quanto à etapa 3, ficou evidente a consolidação dos conteúdos cartográficos trabalhados na 1ª série do Ensino Médio de forma teórica, assim como o despertar dos alunos para o uso educacional e aplicado de novas tecnologias, através do uso dos aplicativos.

Através do trabalho de campo, houve a possibilidade de os alunos associarem teoria e prática e, com isso, compreenderem, sob uma nova perspectiva, o espaço em que estão inseridos e com o qual mantêm suas relações, o que pôde ser observado após a realização de discussões com os alunos em sala

de aula. Essas constatações serão transcritas por eles na próxima fase de desenvolvimento deste trabalho.

Ainda como resultado desta etapa, apresentase o mapa da figura 4, onde estão espacializadas todas as 186 ocorrências de impactos ambientais registradas pelos oito grupos que participaram do trabalho de campo.

Cabe ressaltar que a pesquisa ainda está em andamento. Assim, são apresentados resultados referentes a uma primeira fase, que consiste na espacialização das ocorrências. Posteriormente, os impactos mapeados serão qualificados e receberão tratamentos estatísticos.

Por se tratar de um trabalho desenvolvido, até então, com apenas uma turma, não há ainda uma boa representatividade espacial dos impactos mapeados. Isso será alcançado ao desenvolvê-lo com um número maior de turmas.

## 5. CONSIDERAÇÕES FINAIS

Os autores deste trabalho compreendem que as Geotecnologias são ferramentas capazes de facilitar análises sobre o Espaço Geográfico, servindo assim como potencializadoras do processo de ensinoaprendizagem. Contudo, devem ser utilizadas associadas à realização de trabalhos de campo e bagagem teórica para que as relações contidas no espaço e definidoras deste sejam compreendidas de forma correta. (Alentejano e Rocha-Leão, 2006).

O trabalho de campo não é um mero exercício de observação da paisagem, mas sim uma forma de compreender a dinâmica do Espaço Geográfico, processo que deve ser mediado por conceitos geográficos previamente trabalhados.

As atividades realizadas também contribuem para o aprofundamento do Letramento Geográfico, que parte do princípio de que a leitura do espaço geográfico por meio de mapas não é somente uma técnica, mas também uma forma de permitir que os alunos façam uma leitura do espaço e sejam capazes de representar fenômenos (Pereira e Souza, 2014).

Identificando-se como autores-mapeadores, os alunos poderão, a partir dessa experiência, desenvolver análises espaciais de diversos fenômenos de interesse por meio dessa metodologia.

Ao promover a união entre teoria e prática, o desenvolvimento desse trabalho possibilitou a realização de uma Educação Geográfica Significativa, uma vez que os alunos foram construindo seus conhecimentos geográficos e compreendendo o Espaço Geográfico e suas transformações mediante as ações humanas. Esse tipo de trabalho acaba por contribuir também para o desenvolvimento de cidadania entre os alunos, que é um dos papéis que cabe à Educação Geográfica.

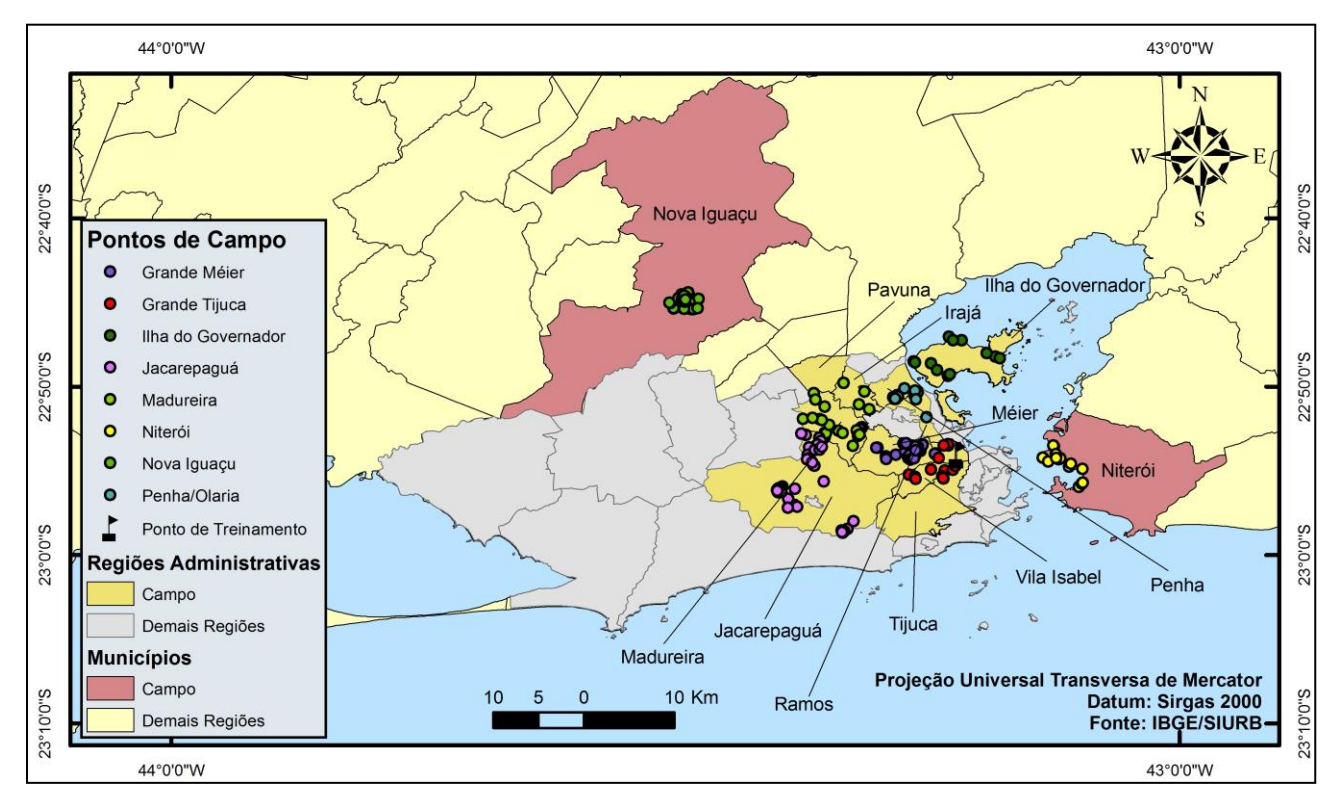

**Figura 4: Espacialização dos pontos coletados durante a realização do trabalho de campo, referente às etapas 4 e 5.**

### 6. REFERÊNCIAS

#### Artigo em periódico:

Alentejano, P. R R. e Rocha-Leão, O. M., 2006. Trabalho de campo: uma ferramenta essencial para os geógrafos ou um instrumento balizado? Boletim Paulista de Geografia, Vol, 84, Nº 1, pp. 51-67.

Castellar, S. M. V. A., 2011. A superação dos limites para uma educação geográfica significativa: um estudo sobre a e na cidade. Revista Geográfica de América Central, Vol. 2, Número Especial EGAL, pp. 1-25.

Rosa, R. 2005. Geotecnologias na geografia aplicada. Revista do departamento de Geografia, N° 16, pp. 81- 90.

Moreira, M. A. 2011. Aprendizagem significativa: um conceito subjacente. Aprendizagem Significativa em Revista/Meaningful Learning Review, Vol. 1, N° 3, pp. 25-46.

#### Artigos em Anais:

Simas, D. C. V. A., 2017. A geografia que se pretende e a geografia que se ensina: os desafios do PIBID na prática do ensino de geografia nas escolas públicas brasileiras. XII ENANPEGE. Porto Alegre - RS. Artigo aceito para publicação em 28 de julho de 2017.

Pereira, M. B. e Souza, C. J. O. 2014. Alfabetização e letramento na geografia: breve discussão. 4ª Jornada Científica da Geografia. Alfenas - MG. pp. 75-80

## Livros:

Almeida, R. D. e Passini, E. Y., 1994. O espaço geográfico: ensino e representação. Contexto, São Paulo , 90p.

AUSUBEL, D. P. 1963. The psychology of meaningful verbal learning. New York, Grune and Stratton, 255p.

AUSUBEL, D. P. 1968. Educational psychology: a cognitive view. New York, Holt, Rinehart and Winston, 255p.

### Outros:

Site para Download do *software "*QGIS". Disponível em:

<http://www.qgis.org/pt\_BR/site/about/index.html>. Acessado em: 25/09/2017.

Livros indicados para os alunos:

Almeida, J. R; Araujo, G. H. S. e Guerra, A. J. T., 2005. Gestão ambiental de áreas degradadas. Betrand Brasil, 320p.

Branco, S. M., 1991. Energia e meio mmbiente. Moderna, 144p. (2004 2ªed.).

Mendonça, F., 2001. Geografia e meio ambiente. Editora Contexto, 80p.

Gonçalvez, C. V. P., 1989. Os (des)caminhos do meio ambiente. Editora Contexto, 148p.